<span id="page-0-5"></span>

**ciwidth —** Precision and sample-size analysis for CIs

[Description](#page-0-0) [Menu](#page-0-1) [Syntax](#page-0-2) [Options](#page-2-0) [Remarks and examples](#page-4-0) [Stored results](#page-13-0) [Methods and formulas](#page-14-0) [Also see](#page-14-1)

# <span id="page-0-0"></span>**Description**

The ciwidth command performs precision and sample-size analysis (PrSS) for CIs. You can compute sample size given CI width (or precision) and probability of CI width. Alternatively, you can compute CI width given sample size and probability of CI width. You can also compute probability of CI width given sample size and CI width. You can display results in a table ([PSS-3] [ciwidth, table](https://www.stata.com/manuals/pss-3ciwidthtable.pdf#pss-3ciwidth,table)) and on a graph ([PSS-3] [ciwidth, graph](https://www.stata.com/manuals/pss-3ciwidthgraph.pdf#pss-3ciwidth,graph)).

<span id="page-0-1"></span>For power and sample-size analysis for hypothesis tests, see [PSS-2] [power](https://www.stata.com/manuals/pss-2power.pdf#pss-2power).

## **Menu**

<span id="page-0-2"></span>Statistics  $>$  Power, precision, and sample size

# **Syntax**

Compute sample size

[ciwidth](#page-0-4) *[method](#page-0-3)* ..., width([numlist](https://www.stata.com/manuals/u11.pdf#u11.1.8numlist)) probwidth(numlist) ciwidth\_options]

Compute CI width

ciwidth *[method](#page-0-3)* . . . , probwidth(*[numlist](https://www.stata.com/manuals/u11.pdf#u11.1.8numlist)*) n(*[numlist](https://www.stata.com/manuals/u11.pdf#u11.1.8numlist)*) - *[ciwidth](#page-0-4) options*

Compute probability of CI width

[ciwidth](#page-0-4) *[method](#page-0-3)* ..., width(*[numlist](https://www.stata.com/manuals/u11.pdf#u11.1.8numlist)*) n(*numlist*) ciwidth\_options

<span id="page-0-4"></span><span id="page-0-3"></span>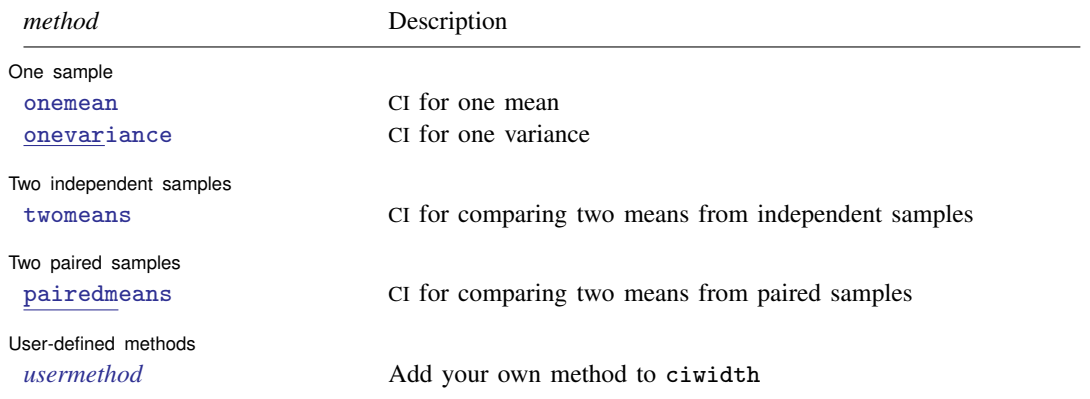

#### **2 [ciwidth](#page-0-5) — Precision and sample-size analysis for CIs**

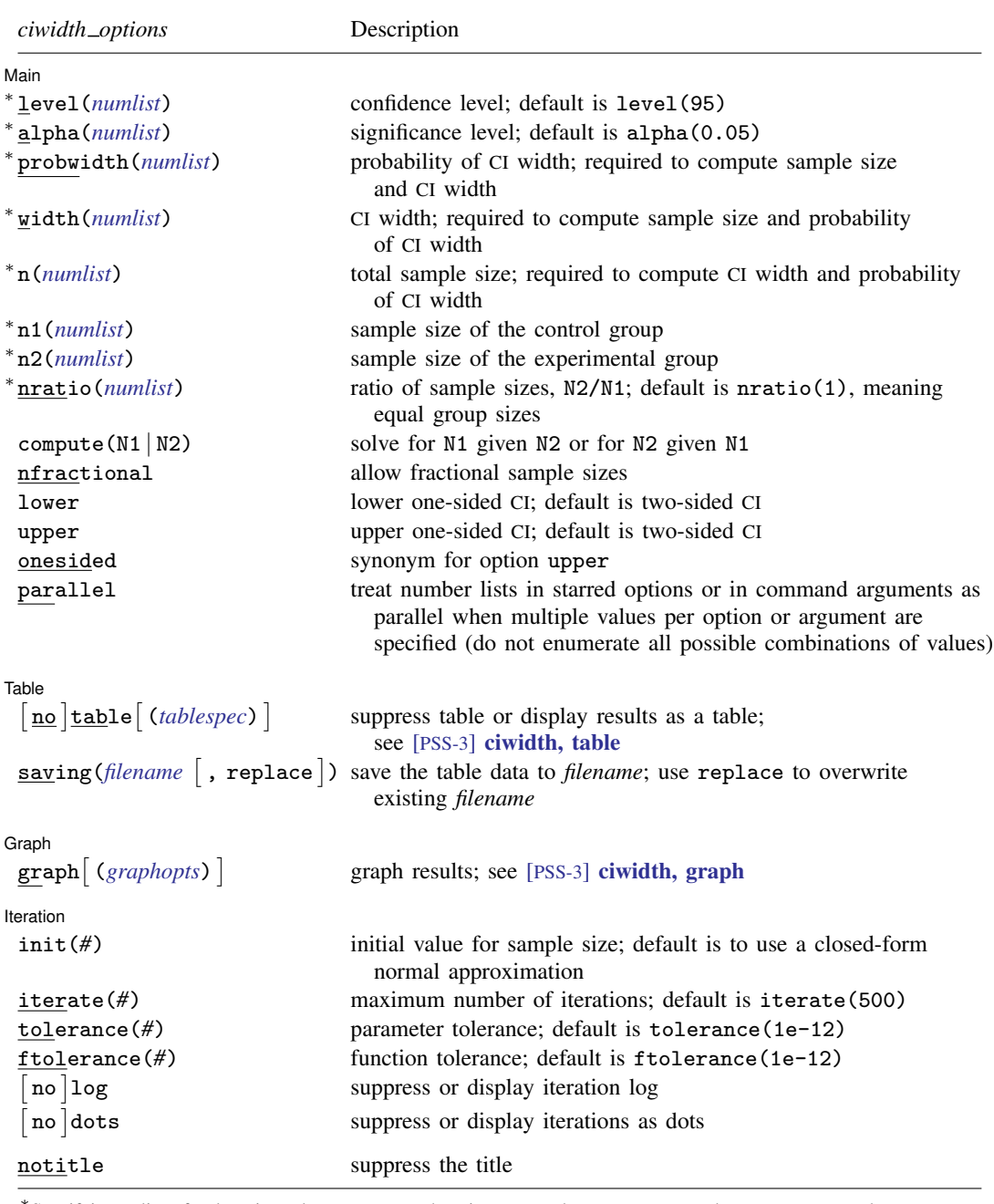

∗ Specifying a list of values in at least two starred options, or at least two command arguments, or at least one starred option and one argument results in computations for all possible combinations of the values; see [U[\] 11.1.8 numlist](https://www.stata.com/manuals/u11.pdf#u11.1.8numlist). Also see the parallel option.

Options n1(), n2(), nratio(), and compute() are available only for two-independent-samples methods. Iteration options are available only with computations requiring iteration.

collect is allowed; see [U[\] 11.1.10 Prefix commands](https://www.stata.com/manuals/u11.pdf#u11.1.10Prefixcommands).

notitle does not appear in the dialog box.

# <span id="page-2-0"></span>**Options**

 $\overline{a}$ 

[Main ] Main  $\Box$ 

- level(*[numlist](https://www.stata.com/manuals/u11.pdf#u11.1.8numlist)*) specifies the confidence level, as a percentage, for CIs. The default is level(95) or as set by set level; see [R] [level](https://www.stata.com/manuals/rlevel.pdf#rlevel). If alpha() is specified, this value is set to be 100(1−alpha()). Only one of level() or alpha() may be specified.
- alpha(*[numlist](https://www.stata.com/manuals/u11.pdf#u11.1.8numlist)*) sets the significance level. Only one of level() or alpha() may be specified.
- probwidth(*[numlist](https://www.stata.com/manuals/u11.pdf#u11.1.8numlist)*) specifies the probability of obtaining a CI with the width no larger than a target CI width. The target CI width is either computed by the command or specified in option width(). This option is required to compute sample size and CI width.
- width(*[numlist](https://www.stata.com/manuals/u11.pdf#u11.1.8numlist)*) specifies the target CI width, which represents the precision of the CI. This option is required to compute sample size and probability of CI width. For a two-sided CI, CI width is the distance between the upper and lower limits. For a one-sided CI, it is the distance from the limit to the estimate of the parameter of interest, such as a sample mean.
- n(*[numlist](https://www.stata.com/manuals/u11.pdf#u11.1.8numlist)*) specifies the total number of subjects in the study to be used to compute the CI width and probability of CI width.
- n1(*[numlist](https://www.stata.com/manuals/u11.pdf#u11.1.8numlist)*) specifies the number of subjects in the control group to be used to compute the CI width and probability of CI width.
- n2(*[numlist](https://www.stata.com/manuals/u11.pdf#u11.1.8numlist)*) specifies the number of subjects in the experimental group to be used to compute the CI width and probability of CI width.
- nratio(*[numlist](https://www.stata.com/manuals/u11.pdf#u11.1.8numlist)*) specifies the sample-size ratio of the experimental group relative to the control group,  $N2/N1$ , for two-sample CIs. The default is  $\text{aratio}(1)$ , meaning equal allocation between the two groups.
- compute ( $N1 | N2$ ) requests that the ciwidth command compute one of the group sample sizes given the other one, instead of the total sample size, for two-sample CIs. To compute the control-group sample size, you must specify compute(N1) and the experimental-group sample size in  $n2()$ . Alternatively, to compute the experimental-group sample size, you must specify compute(N2) and the control-group sample size in n1().
- nfractional specifies that fractional sample sizes be allowed. When this option is specified, fractional sample sizes are used in the intermediate computations and are also displayed in the output.

Also see the description and the use of options  $n()$ ,  $n(1)$ ,  $n(2)$ ,  $n(1)$ ,  $n(2)$ , and nfractional for two-sample CIs in [Fractional sample sizes](https://www.stata.com/manuals/pss-4unbalanceddesigns.pdf#pss-4UnbalanceddesignsRemarksandexamplesFractionalsamplesizes) of [PSS-4] [Unbalanced designs](https://www.stata.com/manuals/pss-4unbalanceddesigns.pdf#pss-4Unbalanceddesigns).

- lower specifies a lower one-sided CI and may not be combined with option upper. The default is a two-sided CI.
- upper specifies an upper one-sided CI and may not be combined with option lower. The default is a two-sided CI.
- onesided is a synonym for upper, which specifies an upper one-sided CI.
- parallel requests that computations be performed in parallel over the lists of numbers specified for at least two study parameters as command arguments, starred options allowing *[numlist](https://www.stata.com/manuals/u11.pdf#u11.1.8numlist)*, or both. That is, when parallel is specified, the first computation uses the first value from each list of numbers, the second computation uses the second value, and so on. If the specified number lists are of different sizes, the last value in each of the shorter lists will be used in the remaining computations. By default, results are computed over all combinations of the number lists.
	- For example, let  $a_1$  and  $a_2$  be the list of values for one study parameter, and let  $b_1$  and  $b_2$  be the list of values for another study parameter. By default, ciwidth will compute results for all

possible combinations of the two values in the two study parameters:  $(a_1, b_1)$ ,  $(a_1, b_2)$ ,  $(a_2, b_1)$ , and  $(a_2, b_2)$ . If parallel is specified, ciwidth will compute results for only two combinations:  $(a_1, b_1)$  and  $(a_2, b_2)$ .

Table Table

 $\overline{a}$ 

 $\overline{a}$ 

 $\overline{a}$ 

- notable, table, and table() control whether or not results are displayed in a tabular format. table is implied if any number list contains more than one element. notable is implied with graphical output—when either the graph or the graph() option is specified. table() is used to produce custom tables. See [PSS-3] [ciwidth, table](https://www.stata.com/manuals/pss-3ciwidthtable.pdf#pss-3ciwidth,table) for details.
- saving(*[filename](https://www.stata.com/manuals/u11.pdf#u11.6Filenamingconventions)* |, replace |) creates a Stata data file (.dta file) containing the table values with variable names corresponding to the displayed *[columns](https://www.stata.com/manuals/pss-3ciwidthtable.pdf#pss-3ciwidth,tableSyntaxcolumn)*. replace specifies that *filename* be overwritten if it exists. saving() is only appropriate with tabular output.

Graph Graph <u>Executive Contract of the Contract of the Contract of the Contract of the Contract of the Contract of the Contract of the Contract of the Contract of the Contract of the Contract of the Contract of the Contract of t</u>

graph and graph() produce graphical output; see [PSS-3] **[ciwidth, graph](https://www.stata.com/manuals/pss-3ciwidthgraph.pdf#pss-3ciwidth,graph)** for details.

The following options control an iteration procedure used by the ciwidth command for solving nonlinear equations.

[ Iteration ] Iteration

- init(#) specifies an initial value for the sample size when iteration is used to compute the sample size. The default is to use a closed-form normal approximation to compute an initial sample size.
- iterate(*#*) specifies the maximum number of iterations for the Newton method. The default is iterate(500).
- tolerance(*#*) specifies the tolerance used to determine whether successive parameter estimates have converged. The default is tolerance (1e-12). See [Convergence criteria](https://www.stata.com/manuals/m-5solvenl.pdf#m-5solvenl()RemarksandexamplesConvergencecriteria) in [M-5] solvenl() for details.
- ftolerance(*#*) specifies the tolerance used to determine whether the proposed solution of a nonlinear equation is sufficiently close to 0 based on the squared Euclidean distance. The default is ftolerance(1e-12). See [Convergence criteria](https://www.stata.com/manuals/m-5solvenl.pdf#m-5solvenl()RemarksandexamplesConvergencecriteria) in [M-5] [solvenl\( \)](https://www.stata.com/manuals/m-5solvenl.pdf#m-5solvenl()) for details.
- log and nolog specify whether an iteration log is to be displayed. The iteration log is suppressed by default. Only one of log, nolog, dots, or nodots may be specified.
- dots and nodots specify whether a dot is to be displayed for each iteration. The iteration dots are suppressed by default. Only one of dots, nodots, log, or nolog may be specified.

The following option is available with ciwidth but is not shown in the dialog box:

notitle prevents the command title from displaying.

# <span id="page-4-0"></span>**Remarks and examples [stata.com](http://stata.com)**

Remarks are presented under the following headings:

[Using the ciwidth command](#page-4-1) [Specifying multiple values of study parameters](#page-5-0) [PrSS analysis for CIs for one population parameter](#page-6-0) [PrSS analysis for CIs comparing two independent samples](#page-8-0) [PrSS analysis for CIs comparing paired samples](#page-9-0) [Tables of results](#page-10-0) [Sample-size and other curves](#page-11-0) [Add your own methods to ciwidth](#page-13-1)

<span id="page-4-1"></span>This section describes how to perform PrSS analysis for CIs using the ciwidth command. For a software-free introduction to PrSS analysis, see [PSS-3] **[Intro \(ciwidth\)](https://www.stata.com/manuals/pss-3introciwidth.pdf#pss-3Intro(ciwidth)).** 

#### **Using the ciwidth command**

The ciwidth command computes sample size, CI width, and probability of CI width for various CIs. You can also add your own methods to the ciwidth command as described in [PSS-3] *[ciwidth](https://www.stata.com/manuals/pss-3ciwidthusermethod.pdf#pss-3ciwidthusermethod) [usermethod](https://www.stata.com/manuals/pss-3ciwidthusermethod.pdf#pss-3ciwidthusermethod)*.

By default, all computations are performed for a two-sided CI, and the confidence level is set to 95%. You may change the confidence level by specifying the level() option. Alternatively, you can specify the significance level in the alpha() option. You can specify the upper and lower options to request upper and lower one-sided CIs.

To compute sample size, you must specify the CI width in the width() option and the probability of CI width in the probwidth() option. To compute CI width, you must specify the sample size in the  $n()$  option and the probability of CI width in the probwidth $()$  option. You can also compute the probability of CI width given the sample size in  $n()$  and CI width in width(). For some CIs, you must also specify target values for parameters of interest as command arguments, such as a target variance for ciwidth onevariance.

The probwidth() option is analogous to the power() option in [power and sample-size analysis.](https://www.stata.com/manuals/pss-2power.pdf#pss-2powerSyntax) It accounts for the sampling variability of the CI width. For example, for CIs for means, the CI width depends on the variance, which is commonly estimated from the sample and may vary from one sample to another. To limit the impact of this sample-to-sample variability on the CI precision, you can use the probwidth() option to specify the probability that the width of a future CI will not exceed a target value. Without this adjustment, the results are generally conditional on the future data having the same variance as the one used for PrSS analysis and may underestimate the estimated sample size and CI width.

For CIs comparing two independent samples, you can compute one of the group sizes given the other one instead of the total sample size. In this case, you must specify the label of the group size you want to compute in the compute() option and the value of the other group size in the respective n*#*() option. For example, if we wanted to find the size of the second group given the size of the first group, we would specify the combination of options compute  $(N2)$  and  $n1(\#)$ .

A balanced design is assumed by default for two-independent-samples CIs, but you can request an unbalanced design. For example, you can specify the allocation ratio  $n_2/n_1$  between the two groups in the  $nratio()$  option or the individual group sizes in the  $n1()$  and  $n2()$  options. See [PSS-4] [Unbalanced designs](https://www.stata.com/manuals/pss-4unbalanceddesigns.pdf#pss-4Unbalanceddesigns) for more details about various ways of specifying an unbalanced design.

For sample-size determination, the reported integer sample sizes may not correspond exactly to the specified CI width and probability of CI width because of rounding. To obtain conservative results, the ciwidth command rounds up the sample size to the nearest integer so that the corresponding CI width is no larger than the requested one and the probability of CI width is no smaller than the requested one. You can specify the nfractional option to obtain the corresponding fractional sample size.

Some of ciwidth's computations require iteration. The defaults chosen for the iteration procedure should be sufficient for most situations. In a rare situation when you may want to modify the defaults, the ciwidth command provides options to control the iteration procedure. The most commonly used is the init() option for supplying an initial value of the estimated parameter. This option can be useful in situations where the computations are sensitive to the initial values. If you are performing computations for many combinations of various study parameters, you may consider reducing the default maximum number of iterations of 500 in the iterate() option so that the command is not spending time on calculations in difficult-to-compute regions of the parameter space. By default, ciwidth suppresses the iteration log. If desired, you can specify the log option to display the iteration log or the dots option to display iterations as dots to monitor the progress of the iteration procedure.

The ciwidth command can produce results for one study scenario or for multiple study scenarios when multiple values of the parameters are specified; see [Specifying multiple values of study parameters](#page-5-0) below for details.

For a single result, ciwidth displays results as text. For multiple results or if the table option is specified, ciwidth displays results in a table. You can also display multiple results on a graph by specifying the graph option. Graphical output suppresses the table of the results; use the table option to also see the tabular output. You can customize the default tables and graphs by specifying suboptions within the respective options table() and graph(); see [PSS-3] [ciwidth, table](https://www.stata.com/manuals/pss-3ciwidthtable.pdf#pss-3ciwidth,table) and [PSS-3] **[ciwidth, graph](https://www.stata.com/manuals/pss-3ciwidthgraph.pdf#pss-3ciwidth,graph)** for details.

<span id="page-5-0"></span>You can also save the tabular output to a Stata dataset by using the saving () option.

#### **Specifying multiple values of study parameters**

The ciwidth command can produce results for one study scenario or for multiple study scenarios when multiple values of the parameters are supplied to the supported options. The options that support multiple values specified as *[numlist](https://www.stata.com/manuals/u11.pdf#u11.1.8numlist)* are marked with a star in the syntax diagram.

For example, the n() option supports multiple values. You can specify multiple sample sizes as individual values,  $n(100 150 200)$ , or as a range of values,  $n(100(50)200)$ ; see [U[\] 11.1.8 numlist](https://www.stata.com/manuals/u11.pdf#u11.1.8numlist) for other specifications.

In addition to options, you may specify multiple values of command arguments, values specified after the command name. For example, let *#*<sup>1</sup> be the command argument in

. ciwidth onevariance  $#_1$ , ...

If we want to specify multiple values for the command arguments, we must enclose these values in parentheses. For example,

. ciwidth onevariance  $(1\;1.5)$ , ...

or, more generally,

```
. ciwidth onevariance (numlist), . . .
```
When multiple values are specified in multiple options or for multiple command arguments, the ciwidth command computes results for all possible combinations formed by the values from every option and command argument. In some cases, you may want to compute results in parallel for specific sets of values of the specified parameters. To request this, you can specify the parallel option. If the specified number lists are of varying sizes, *numlist* with the maximum size determines the number of final results produced by ciwidth. The last value from *numlist* of smaller sizes will be used in the subsequent computations.

For example,

```
. ciwidth onevariance (1\ 1.5), n(100\ 200) ...
```
is equivalent to

. ciwidth onevariance  $1, n(100)$  ...

. ciwidth onevariance  $1.5$ ,  $n(100)$  ...

. ciwidth onevariance  $1, n(200)$  ...

. ciwidth onevariance  $1.5$ ,  $n(200)$  ...

When the parallel option is specified,

. ciwidth onevariance  $(1\ 1.5)$ , n $(100\ 200)$  parallel ...

is equivalent to

- . ciwidth onevariance  $1, n(100)$  ...
- . ciwidth onevariance  $1.5$ ,  $n(200)$  ...

When the parallel option is specified and *numlist* is of different sizes, the last value of the shorter *numlist* is used in the subsequent computations. For example,

. ciwidth onevariance  $(1\ 1.5\ 2)$ ,  $n(100\ 200)$  parallel ...

is equivalent to

- . ciwidth onevariance  $1, n(100)$  ...
- . ciwidth onevariance  $1.5, n(200)$  ...
- <span id="page-6-0"></span>. ciwidth onevariance  $2, n(200)$  ...

#### **PrSS analysis for CIs for one population parameter**

The ciwidth command provides PrSS analysis for two types of one-sample CIs. ciwidth onemean performs PrSS analysis for a CI for one population mean, and ciwidth onevariance performs PrSS analysis for a CI for one population variance.

ciwidth onemean provides PrSS computations for a one-mean CI. You can perform computations assuming a known or unknown population standard deviation and adjust the results for a finite population. See [PSS-3] [ciwidth onemean](https://www.stata.com/manuals/pss-3ciwidthonemean.pdf#pss-3ciwidthonemean).

ciwidth onevariance provides PrSS computations for a one-variance CI. You can perform computations in the variance or standard-deviation metric. See [PSS-3] [ciwidth onevariance](https://www.stata.com/manuals/pss-3ciwidthonevariance.pdf#pss-3ciwidthonevariance).

Below we show a quick example of PrSS analysis for a one-mean CI. See the individual entries for more examples.

## Example 1: PrSS analysis for a one-mean CI

A group of pediatricians would like to study the exposure of infants to television. They are interested in estimating a CI for the average number of hours of television watched by infants per day. Before conducting a study, the pediatricians would like to determine how many infants they need to enroll in the study so that the CI width is not too large. They hypothesize that the average number of hours that infants spend watching television has a standard deviation of 0.8 hours. The group of pediatricians would like to compute the sample size required to produce a two-sided 95% CI with a width of 0.5 hours given this study parameter.

We use ciwidth onemean to compute the required sample size. We specify the standard deviation of 0.8 in the sd() option and the CI width of 0.5 in the width() option. However, this CI width can vary from sample to sample because samples tend to have different variances. To adjust the results for the sampling variability, we can use the probwidth() option to specify the probability that the width of the CI does not exceed our target value.

To be 96% certain that the CI width in a future study will be no larger than 0.5 hours, we specify probwidth $(0.96)$ . By default, the confidence level is  $95\%$ , so we do not need to specify the level(95) option.

```
. ciwidth onemean, sd(0.8) probwidth(0.96) width(0.5)
Performing iteration ...
Estimated sample size for a one-mean CI
Student's t two-sided CI
Study parameters:
         level = 95.00<br>width = 0.9600
      Pr\_width = 0.9600<br>width = 0.5000
         width = \frac{1}{\text{sd}} =
                      0.8000Estimated sample size:
              N = 56
```
The pediatricians need to enroll 56 infants in the study to be 96% certain that the 95% CI will be no wider than 0.5 for the average number of hours of television that infants watch per day.

All ciwidth commands have a similar output format. Information about the type of CI is displayed first. The input and implied values of the study parameters are displayed next under Study parameters. The estimated parameters, in this case the sample size, are displayed last.

Now suppose that we come across a pilot study reporting that infants watch an average of 2.5 hours of television per day, with a standard deviation of 0.8 hours. Now that the value of our standard deviation is known, rather than hypothesized, we can specify the knownsd option. With this option specified, ciwidth onemean will perform computations for a normal two-sided CI.

```
. ciwidth onemean, sd(0.8) width(0.5) knownsd
Estimated sample size for a one-mean CI
Normal two-sided CI
Study parameters:
        level = 95.00<br>width = 0.5000width =sd = 0.8000
Estimated sample size:
            N = 40
```
Now that our standard deviation is known, the required sample size is smaller.

◁

Let's suppose that we anticipate on having 50 infants in the study, and we want to see how the probability of obtaining the target CI width of 0.5 changes with this sample size. We now specify the n(50) option in addition to the CI width and standard deviation.

```
. ciwidth onemean, sd(0.8) n(50) width(0.5)Estimated probability of width for a one-mean CI
Student's t two-sided CI
Study parameters:
           level = 95.00<br>N = 50N =<br>width =
              \begin{array}{rcl} \text{d}t h & = & 0.5000 \\ \text{sd} & = & 0.8000 \end{array}0.8000Estimated probability of width:
      Pr width = 0.8501
```
With a sample of 50 infants, we are 85% certain that the CI width in a future study will be no larger than 0.5 hours, given a standard deviation of 0.8 for the average number of hours of television that infants watch per day. As expected, a smaller sample size leads to less certainty about the CI width.

## <span id="page-8-0"></span>**PrSS analysis for CIs comparing two independent samples**

The ciwidth twomeans command provides PrSS analysis for CIs comparing the means from two independent samples. You can perform computations assuming known or unknown and equal or unequal population standard deviations. See [PSS-3] [ciwidth twomeans](https://www.stata.com/manuals/pss-3ciwidthtwomeans.pdf#pss-3ciwidthtwomeans).

Below we show a quick example of PrSS analysis for the CI comparing two means. See the individual entry for more examples.

#### Example 2: PrSS analysis for a two-means difference CI

A pharmaceutical company would like to conduct a study to compare a new weight-loss drug with an older drug. Investigators are planning to compare the average weight loss in the two drugs by constructing a CI for the difference between the means of the two groups. The average weight loss for people taking the old drug for 3 months has a standard deviation of 5.5 pounds. The new drug is expected to produce greater weight loss, with a smaller standard deviation of 5 pounds for the same period of time. Investigators want to find out how many subjects they need to recruit to obtain a two-sided 95% CI for a difference between the two means with a target width of 6 pounds.

We use ciwidth twomeans to perform the PrSS analysis. We specify the control- and experimentalgroup standard deviations in the respective  $sd1()$  and  $sd2()$  options, along with the knownsds option. We also specify the target CI width of 6 pounds in the width() option.

```
. ciwidth twomeans, sd1(5.5) sd2(5) width(6) knownsds
Estimated sample sizes for a two-means-difference CI
Normal two-sided CI
Study parameters:
        level = 95.00<br>width = 6.0000width =<br>sd1 =sd1 = 5.5000<br>sd2 = 5.00005.0000
Estimated sample sizes:
             N = 48N per group = 24
```
We need a sample of 48 subjects, 24 per group. Notice that our results assume that a future study will have the same standard deviations, 5.5 and 5, in the two groups.

 $\triangleleft$ 

## <span id="page-9-0"></span>**PrSS analysis for CIs comparing paired samples**

ciwidth pairedmeans provides PrSS analysis for a CI for a difference between the means from two paired samples. You can perform computations assuming a known or unknown population standard deviation of the paired differences and adjust for a finite population. See [PSS-3] [ciwidth pairedmeans](https://www.stata.com/manuals/pss-3ciwidthpairedmeans.pdf#pss-3ciwidthpairedmeans). Below we show a quick example of using ciwidth pairedmeans.

## Example 3: PrSS analysis for a CI comparing paired means

A forester would like to study the effects of a fertilizer treatment on heights of Virginia pine trees. The trees are planted in pairs with only one of them receiving the fertilizer treatment. The average height of untreated trees is 27.5 feet, with a standard deviation of 4.5 feet. The fertilizer treatment is expected to increase the average height to 30 feet, with the same standard deviation of 4.5 feet. The correlation between the paired-tree heights is expected to be 0.4. The forester would like to know how many pairs of pine trees need to be planted to produce a two-sided 95%-level CI for the difference between the two means with a target width of 2 feet. The forester also wants to be at least 90% certain that the produced CI will have the width no larger than 2 feet.

We use ciwidth pairedmeans for our PrSS analysis. We supply the common value of standard deviations in the  $sd()$  option and the correlation of 0.4 in the corr $()$  option. We also specify the CI width of 2 in the width() option and the probability of CI width of 0.9 in the probwidth() option.

```
. ciwidth pairedmeans, sd(4.5) corr(0.4) probwidth(0.9) width(2)Performing iteration ...
Estimated sample size for a paired-means-difference CI
Student's t two-sided CI assuming sd1 = sd2 = sd
Study parameters:
        level = 95.0000 sd = 4.5000<br>width = 0.9000 corr = 0.4000Pr\_width = 0.9000 corr = <br>width = 2.0000
        width =sd \, d = 4.9295Estimated sample size:
            N = 113
```
The forester needs 113 pairs of pine trees to be 90% certain that the obtained two-sided 95% CI will have the width as narrow as 2 feet.

Note that the estimates of the means, 27.5 and 30 feet, do not affect the computation of the required sample size. We mention the average height of the trees for context of their standard deviations, which are used for the computation.

### <span id="page-10-0"></span>**Tables of results**

When ciwidth is used to perform computations for a single set of study parameters, the results can be displayed either as text or in a table. The default is to display the results as text:

```
. ciwidth onemean, width(0.5) probwidth(0.9)
Performing iteration ...
Estimated sample size for a one-mean CI
Student's t two-sided CI
Study parameters:
        level = 95.00<br>width = 0.9000Pr\_width = 0.9000<br>width = 0.5000
        width =sd = 1.0000Estimated sample size:
             N = 77
```
You can specify the table option to display the results in a table:

. ciwidth onemean, width(0.5) probwidth(0.9) table Performing iteration ... Estimated sample size for a one-mean CI Student's t two-sided CI

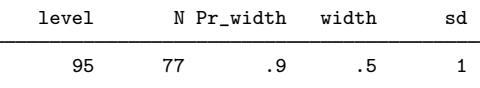

For multiple sets of study parameters, when command arguments or options contain number lists, the results are automatically displayed in a table:

```
. ciwidth onemean, width(0.4 0.45 0.5) probwidth(0.9)
Performing iteration ...
Estimated sample size for a one-mean CI
Student's t two-sided CI
```
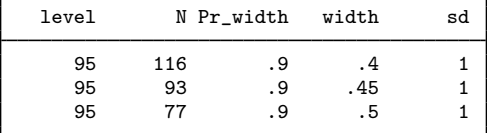

In this example, we specified multiple sample sizes.

Default tables can be modified by specifying the table() option. For example, we can change the column labels:

```
. ciwidth onemean, width(0.4 0.45 0.5) probwidth(0.9) table(, labels(N "Sample
> size"))
Performing iteration ...
Estimated sample size for a one-mean CI
Student's t two-sided CI
      level Sample size Pr_width width sd
```
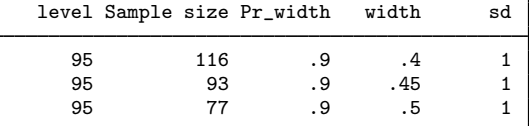

Or we can select which columns we want to display:

```
. ciwidth onemean, width(0.4 0.45 0.5) probwidth(0.9) table(N width)
Performing iteration ...
Estimated sample size for a one-mean CI
Student's t two-sided CI
              N width
```
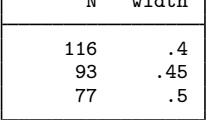

<span id="page-11-0"></span>The order of displayed columns follows the specified order. For more examples, see [PSS-3] [ciwidth,](https://www.stata.com/manuals/pss-3ciwidthtable.pdf#pss-3ciwidth,table) [table](https://www.stata.com/manuals/pss-3ciwidthtable.pdf#pss-3ciwidth,table).

## **Sample-size and other curves**

During the planning stage of a study, it is difficult to decide on the number of subjects to enroll on the basis of only one set of study parameters. It is common to investigate the effect of various study scenarios on CI precision or sample size. We can plot the estimated CI width, probability of CI width, or sample size versus one of the study parameters. The ciwidth command provides the graph and graph() options to produce such curves.

More precisely, when graph is specified, the estimated parameter such as CI width or sample size is plotted on the y axis, and the varying parameter is plotted on the x axis.

For example, we compute the sample size and plot it as a function of CI width for a range of CI width values between 0.4 and 0.5 with a step size of 0.01:

. ciwidth onemean, width(0.4(0.01)0.5) probwidth(0.96) graph

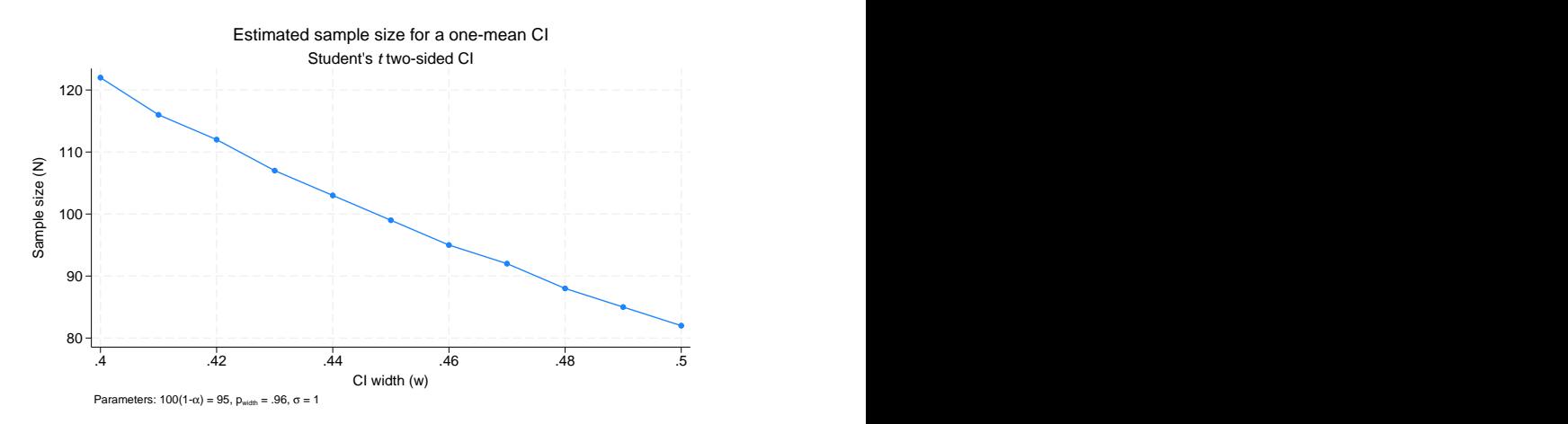

Or we can compute CI width and plot it as a function of sample size:

. ciwidth onemean, n(50(5)100) probwidth(0.96) graph

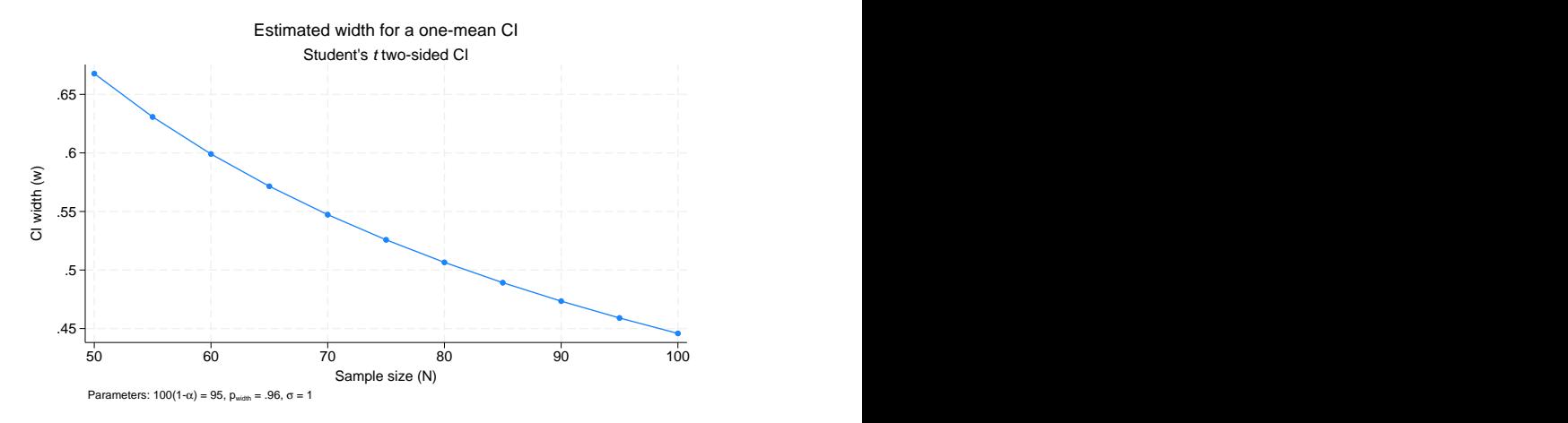

We can produce curves for multiple values of multiple parameters, such as the sample variances and the CI widths in this example:

. ciwidth onevariance (2 3 4 5), width(2 4) probwidth(0.96) graph

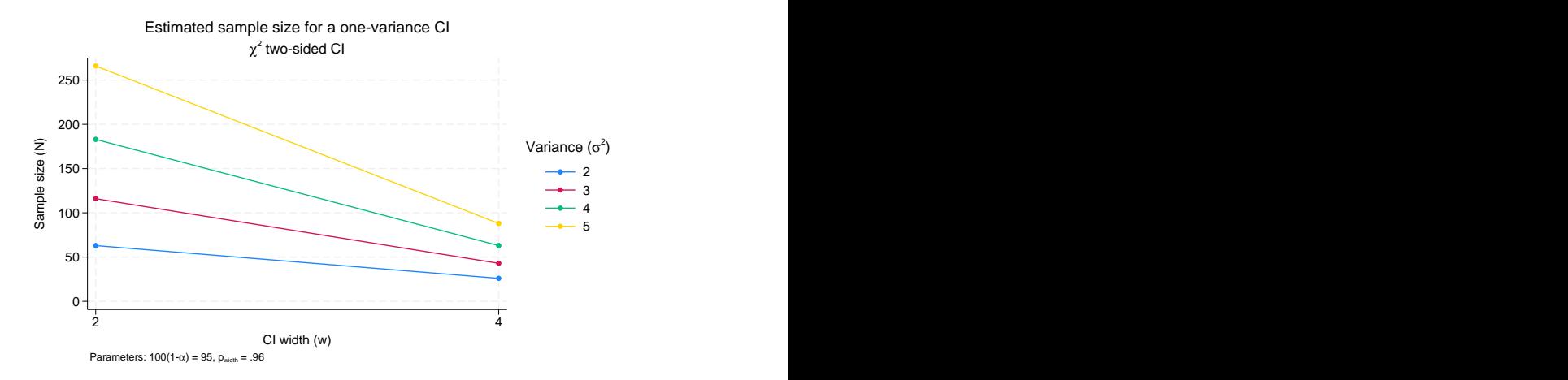

The above graphs are the default graphs produced by ciwidth, graph. Similarly to tabular output, you can customize graphical output by specifying the graph() option.

For example, in the above, we could plot the sample size versus sample variances by using the graph(xdimension(v)) option.

```
. ciwidth onevariance (2 3 4 5), width(2 4) probwidth(0.96)
```

```
> graph(xdimension(v))
```
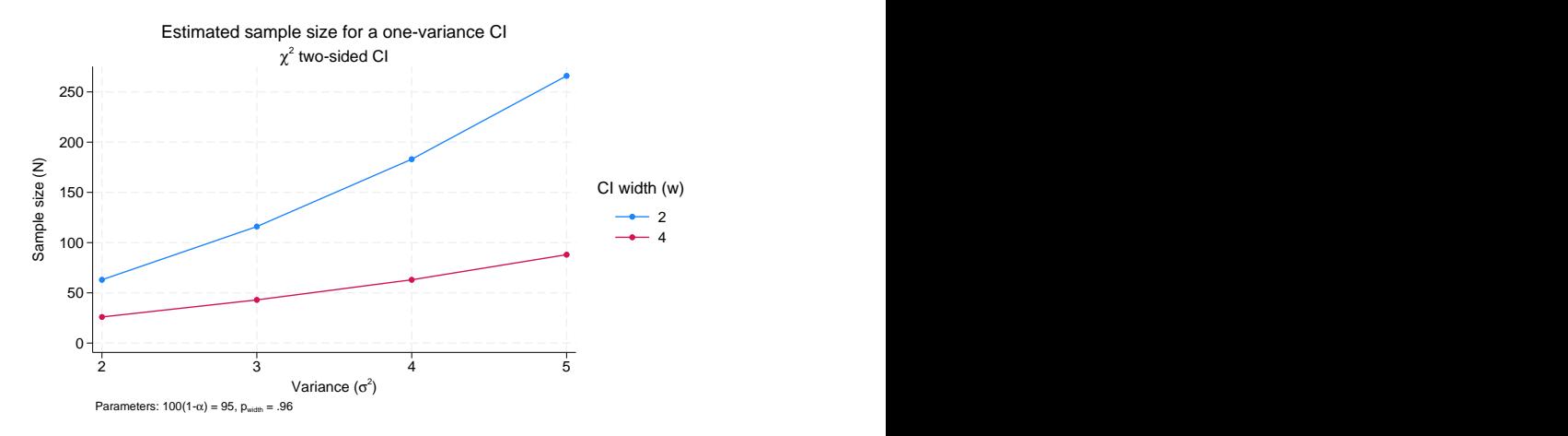

By default, when a graph is produced, the tabular output is suppressed. You can specify the table option if you also want to see results in a table.

<span id="page-13-1"></span>For more examples, see [PSS-3] [ciwidth, graph](https://www.stata.com/manuals/pss-3ciwidthgraph.pdf#pss-3ciwidth,graph).

## **Add your own methods to ciwidth**

The ciwidth command provides several built-in methods, but sometimes, you may want to compute sample size or CI width yourself. For example, you may need to do this by simulation, or you may want to use a method that is not available in any software package. ciwidth makes it easy for you to add your own method. All you need to do is to write a program that computes sample size, probability of CI width, or CI width, and the ciwidth command will do the rest for you. It will deal with the support of multiple values in options and with automatic generation of graphs and tables of results.

<span id="page-13-0"></span>See [A quick example](https://www.stata.com/manuals/pss-3ciwidthusermethod.pdf#pss-3ciwidthusermethodRemarksandexamplesAquickexample) and [More examples: Compute probability of CI width for a one-proportion](https://www.stata.com/manuals/pss-3ciwidthusermethod.pdf#pss-3ciwidthusermethodRemarksandexamplesMoreexamplesComputeprobabilityofCIwidthforaone-proportionCI) [CI](https://www.stata.com/manuals/pss-3ciwidthusermethod.pdf#pss-3ciwidthusermethodRemarksandexamplesMoreexamplesComputeprobabilityofCIwidthforaone-proportionCI) in [PSS-3] *[ciwidth usermethod](https://www.stata.com/manuals/pss-3ciwidthusermethod.pdf#pss-3ciwidthusermethod)* for examples.

# **Stored results**

ciwidth stores the following in  $r()$ :

**Scalars** 

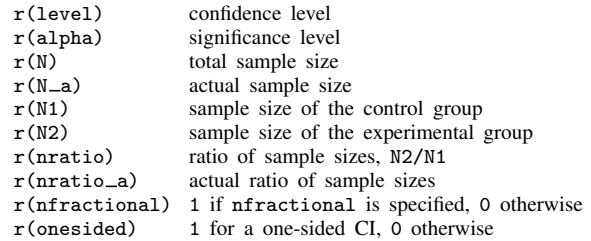

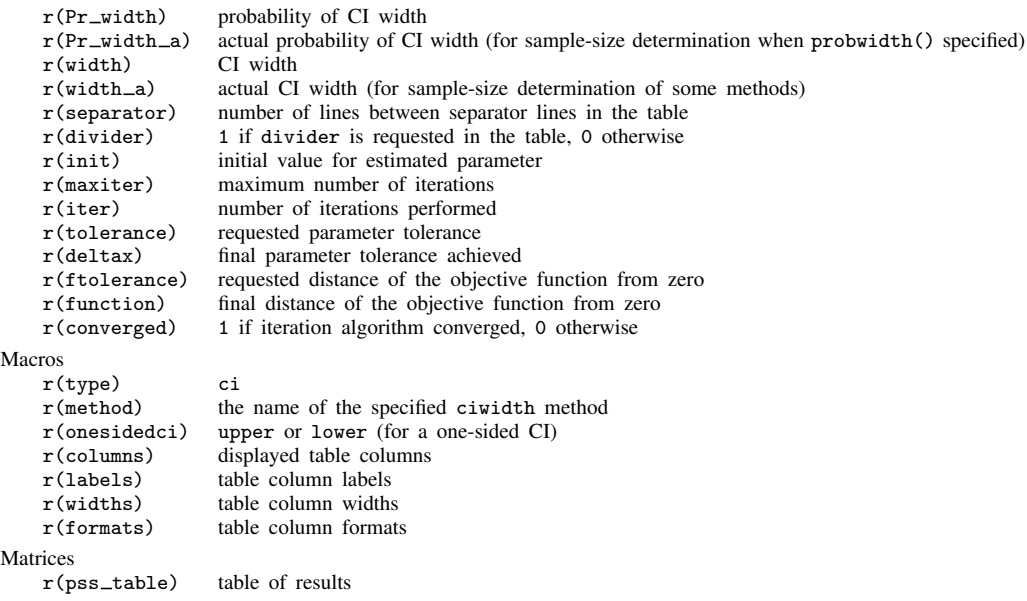

<span id="page-14-0"></span>Also see Stored results in the method-specific manual entries for the full list of stored results.

# **Methods and formulas**

By default, the ciwidth command rounds sample sizes to integers and uses integer values in the computations. To ensure conservative results, the command rounds down the input sample sizes and rounds up the output sample sizes. See [Fractional sample sizes](https://www.stata.com/manuals/pss-4unbalanceddesigns.pdf#pss-4UnbalanceddesignsRemarksandexamplesFractionalsamplesizes) in [PSS-4] [Unbalanced designs](https://www.stata.com/manuals/pss-4unbalanceddesigns.pdf#pss-4Unbalanceddesigns) for details.

Some of ciwidth's methods require iteration, such as a sample-size determination for a Student's t CI in ciwidth onemean. The methods use the Mata function solvenl(), and its Newton's method described in [Newton-type methods](https://www.stata.com/manuals/m-5solvenl.pdf#m-5solvenl()RemarksandexamplesNewton-typemethods) in [M-5] solvenl(), to solve nonlinear equations.

<span id="page-14-1"></span>See Methods and formulas in the method-specific manual entries for details.

## **Also see**

[PSS-3] [Intro \(ciwidth\)](https://www.stata.com/manuals/pss-3introciwidth.pdf#pss-3Intro(ciwidth)) — Introduction to precision and sample-size analysis for confidence intervals

```
Glossary
```
 $[R]$   $ci$  — Confidence intervals for means, proportions, and variances

Stata, Stata Press, and Mata are registered trademarks of StataCorp LLC. Stata and Stata Press are registered trademarks with the World Intellectual Property Organization of the United Nations. Other brand and product names are registered trademarks or trademarks of their respective companies. Copyright  $\overline{c}$  (c) 1985–2023 StataCorp LLC, College Station, TX, USA. All rights reserved.

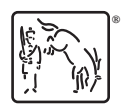